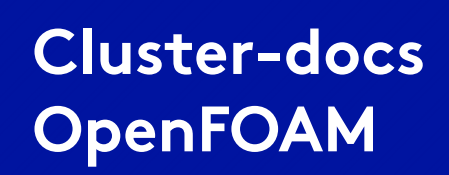

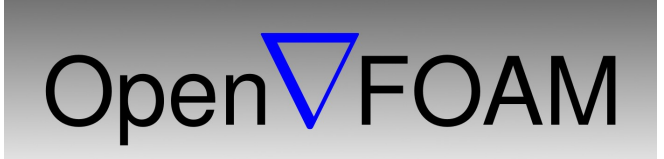

## **Schnellstartanleitung zum Parallelrechnen mit OpenFOAM**

## **1. Das Softwaremodul OpenFoam 4.0**

*Open Source Field Operation and Manipulation)* ist ein Simulationssoftwarepaket für kontinuumsmechanische Fragestellungen. Schwerpunkt Fluiddynamik

Das Vorbereiten einer Simulation (Preprocessing) erfolgt in OpenFOAM mit Hilfe eines Skriptes ohne GUI. Es ist aber auch möglich, externe Programme wie Salome oder Gmesh zu benutzen und die erzeugten Netze anschließend in OpenFOAM zu importieren.

Die grafische Aufbereitung der Simulationsergebnisse (Postprocessing) geschieht standardmäßig mit Hilfe der Software ParaView.

Um Openfoam starten zu können muss erst das Modul geladen werden: \$ module add OpenFOAM/4.0-foss-2016a

## **2. Parallelbetrieb:**

Es ist ein lauffähiges Openfoam-Parallelrechen-beispiel hinterlegt. "parallel\_SCC02\_01.cmd" Es ist ein Startcript für das Job-System das eine Parallelrechnung, exemplarisch auf zwei Nodes mit je zwei Kernen durchführt. Es ist zu starten im Terminal mit dem Befehl "qsub" (am Besten, vorher den gesamten Beispielordner: "~/cluster-public/OpenFOAM/OpenFOAM4.0/OpenFoamTest\_03" in das eigene Homeverzeichnis kopieren)

Die Parallelrechnung wird dann gestartet mit dem Befehl "qsub" ~/....../OpenFoamTest\_03\$ qsub parallel\_SCC02\_01.cmd

direkt nach dem start kann man mit dem Befehl:

\$ pbstop

nachsehen, ob in der Übersicht auch zwei nodes mit je zwei Kernen reserviert wurden und ob die Reservierung anhält, weil die Rechnung läuft.

Nach einer Weile sollte dann in dem Arbeitsverzeichnis: ~/....../OpenFoamTest\_03/ die Datei "log.pimpleFoam02" aktualisiert werden, und Ergebnisse zeigen.

## **3. Zu den Softwaremodulen:**

Viele Pakete sind als Module installiert und nicht im Menü "Anwendungen" sichtbar. Wenn Sie im Terminal den Befehl: module av eingeben, wird eine Liste der clusterweit installierten Module angezeigt.

Eine Beschreibung des Modulsystems, für die Entwicklung eigener HPC-Startscripte finden Sie unter https://wiki.fh-muenster.de/fb11/nx/doku.php